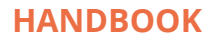

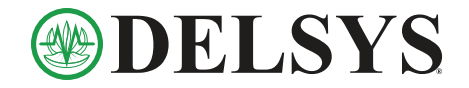

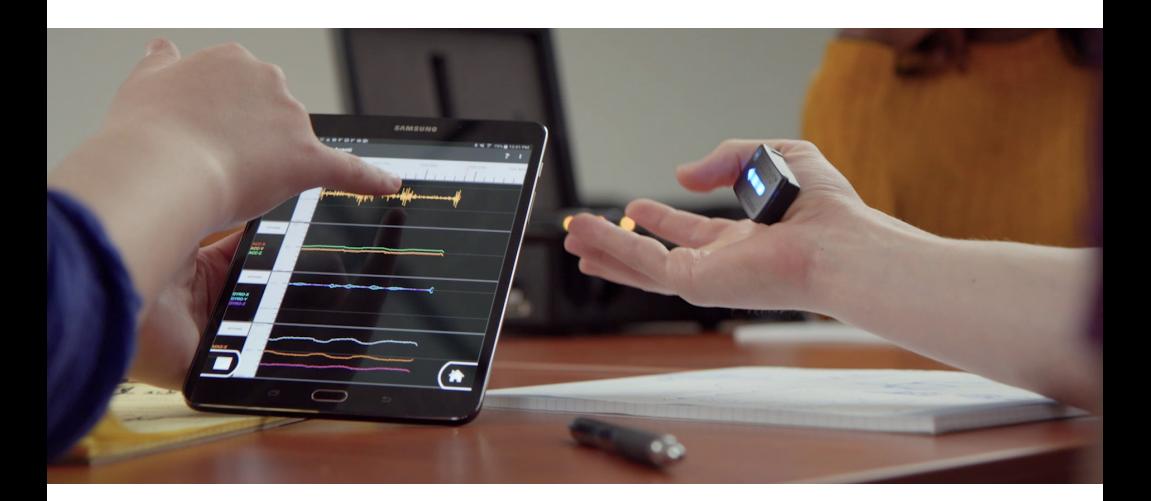

# **Trigno® Avanti Mobile**

#### What is Trigno Avanti Mobile?

Trigno Avanti Mobile (TAM) is an EMG and movement assessment system to be used on the field, in the clinic, in the classroom, or in the lab where portability and quick setup is important.

#### What is included in the Trigno Avanti Mobile system?

TAM includes your choice of either 2 Avanti sensors or 1 Quattro sensor, a charging station, and a pre-configured Android tablet.

#### What software does TAM use?

TAM is compatible with Mobile EMG Suite, a collection of Android applications that measure EMG + IMU data while offering biofeedback tools, reporting features, and data logging.

#### What data does TAM provide?

TAM provides real-time biofeedback and immediate print-ready reports including raw EMG, EMG RMS, IMU data, and muscle comparison ratios.

#### Who can use it?

TAM can be used by researchers, clinicians, educators, students – anyone interested in EMG and movement assessment tools!

*Trigno® Systems and MES software are battery-powered wireless biofeedback devices intended for muscle re-education, relaxation and research purposes.*

## Table of Contents

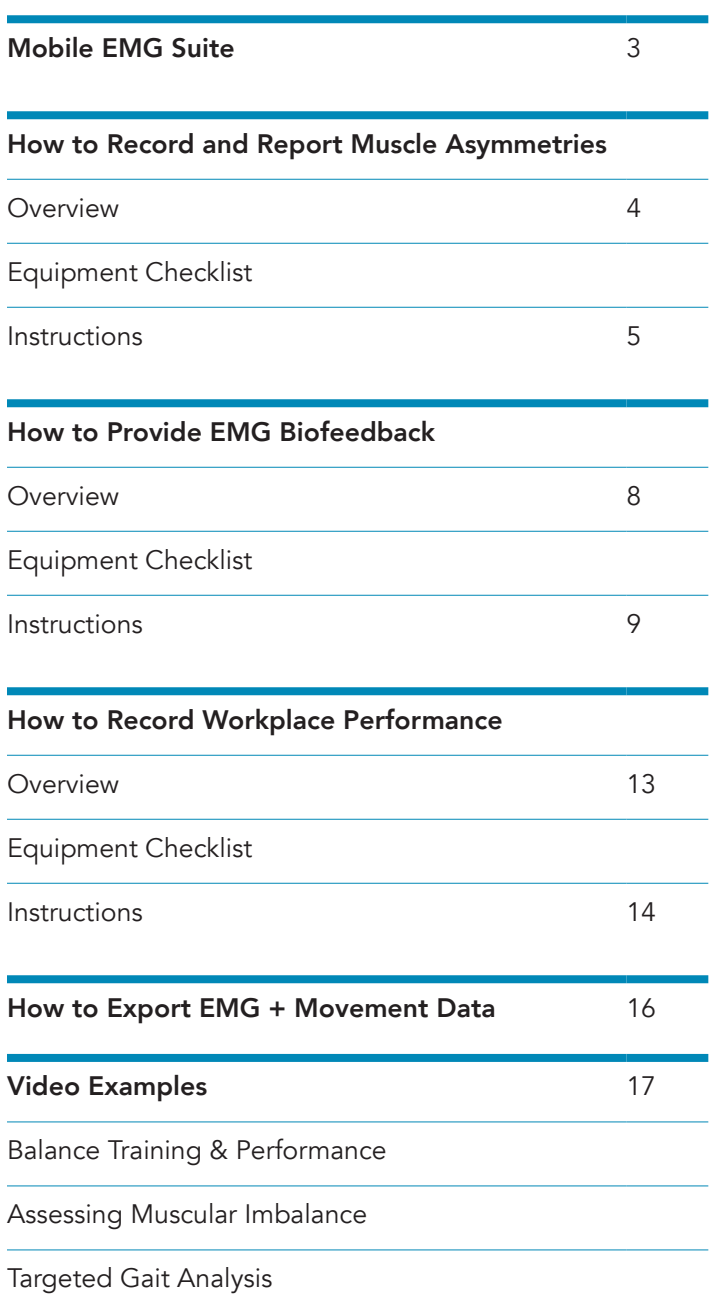

# **Mobile EMG Suite**

Please refer to the User's Guide for more detailed instruction. Download at bit.ly/33LmTxD

### Pre-configured tablet

Apps and settings loaded prior to shipment.

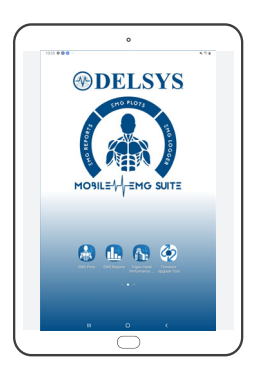

### EMG Plots

Real-time EMG and IMU visualization and biofeedback modules.

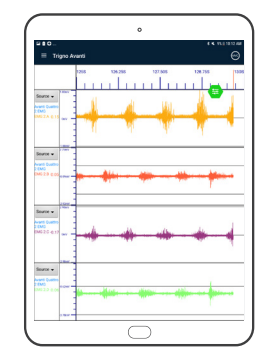

### EMG Reports

Quick reports of muscle activity for muscle comparisons and cyclic tasks.

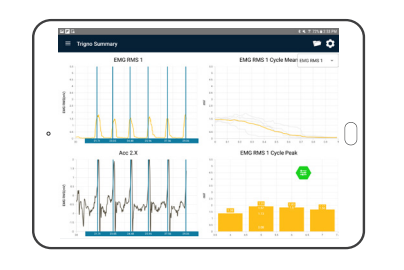

### EMG Logger

Designed for mobile phones, record GPS and heart rate along with EMG + IMU data.

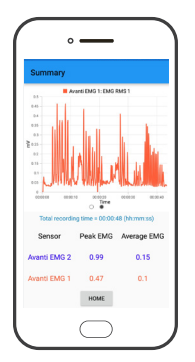

Trigno® Systems and MES software are battery-powered wireless biofeedback devices intended for muscle re-education, relaxation and research purposes. Trigno® Systems and MES software are battery-powered wireless biofeedbac

 $2$  | DELSYS HANDBOOK  $3$ 

# **How to Record and Report Muscle Asymmetries**

Differences in bilateral muscle performance can be seen in EMG data. The comprehensive reports generated after each session provide information such as RMS values and Mean Value Ratio to compare two muscles.

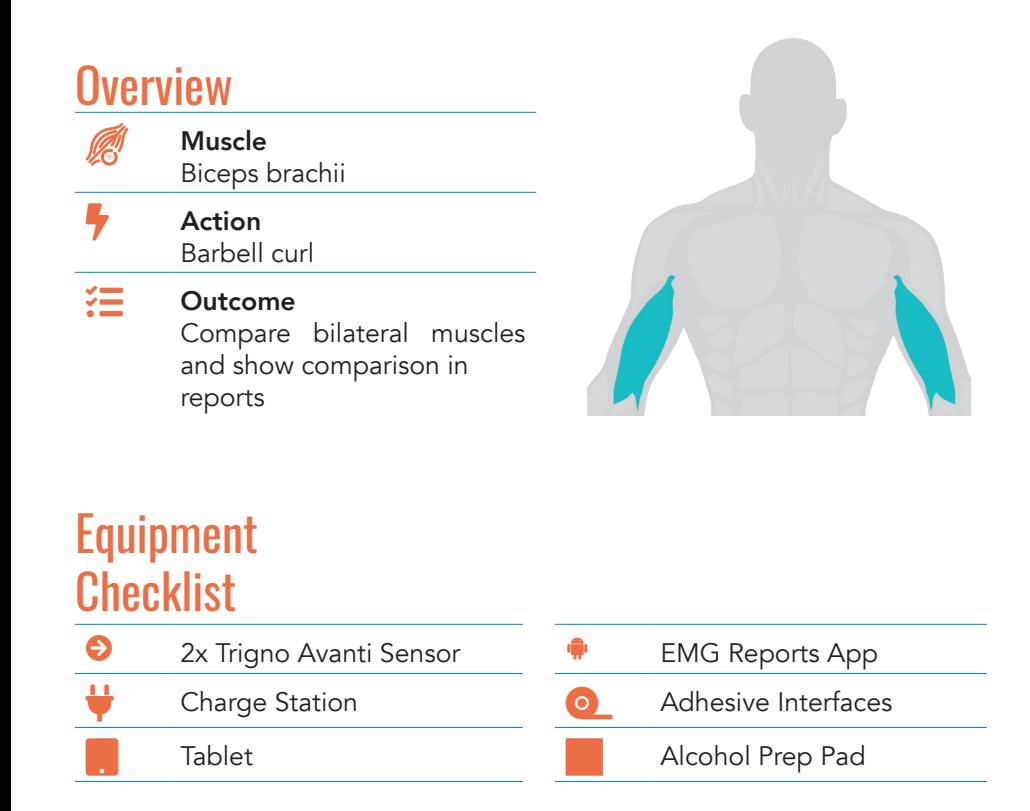

## **Instructions**

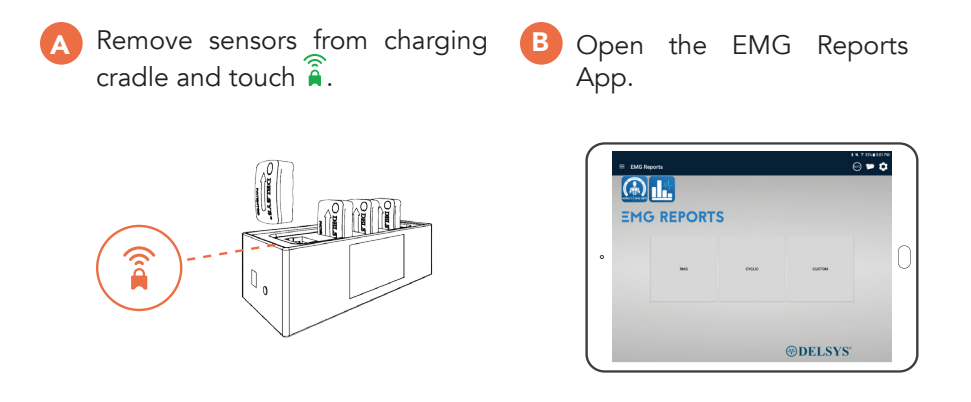

C Scan for sensors.

> The app will automatically scan for sensors upon opening. Click the Menu  $\Xi$  to ensure sensors are successfully scanned. Confirm the green check mark  $\bullet$  is selected for sensors that will be recording data.

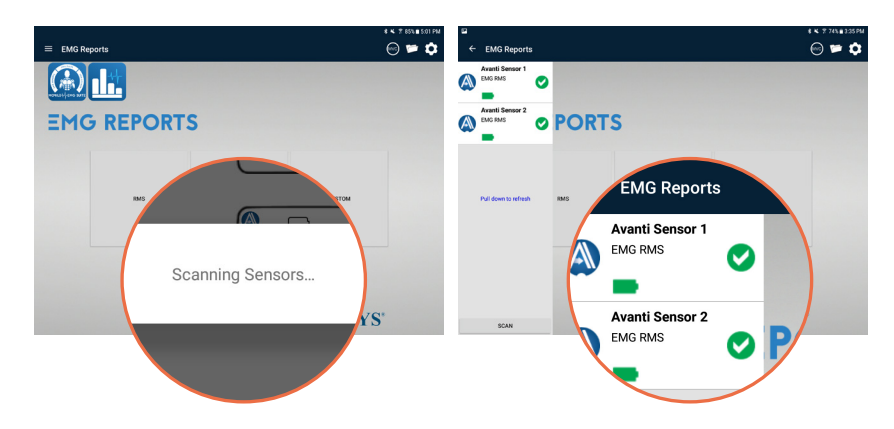

Trigno® Systems and MES software are battery-powered wireless biofeedback devices intended for muscle re-education, relaxation and research pu

D Clean the shaved muscle sites with an alcohol wipe.

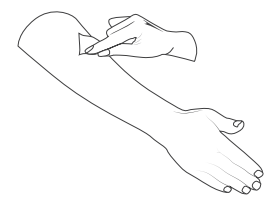

E Place the sensor(s) over the belly of the muscle(s) using Adhesive Interfaces.

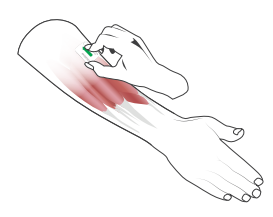

F Open the RMS Module.

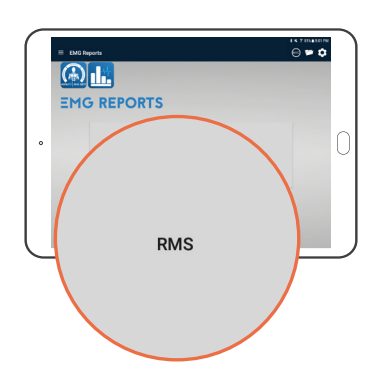

G Trial 1: Instruct the subject to perform a task

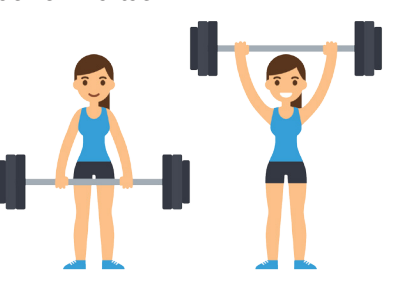

- 1. Press Play  $\bullet$  to preview the signal.
- 2. Press Save  $\Box$  to start recording the data.
- 3. Press Stop  $\bigcirc$  to end recording.

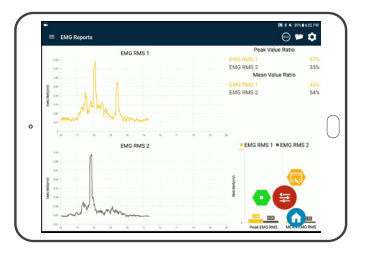

- H Apply an intervention.
- Trial 2: Instruct the subject to perform the same task. Repeat steps G1-G3.

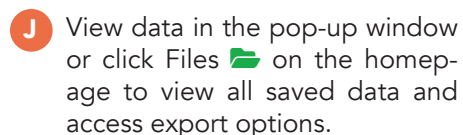

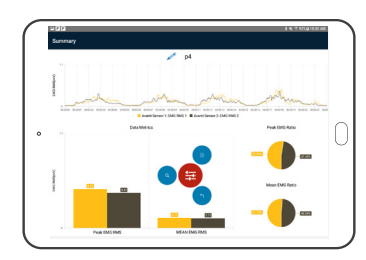

- K Open selected trial data. Click  $\blacksquare$  to save report as a PDF.
- L Compare PDF reports to determine impact of intervention. Click Files  $\blacktriangleright$  to view all saved data Click to view the data collected in Trial 1. Record the ratio. Click to view the data collected in Trial 2
	-

Record the ratio and compare with Trial 1.

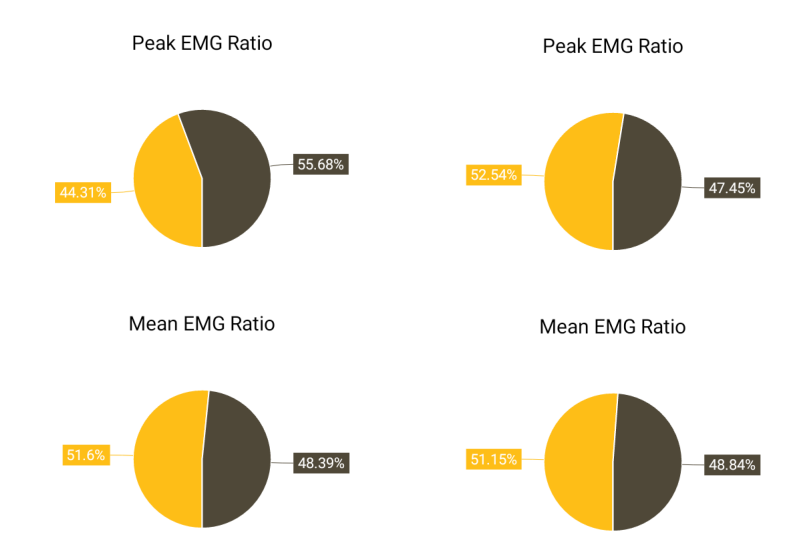

o® Systems and MES software are battery-powered wireless biofeedback devices intended for muscle re-education, relaxation and research purp

I

# **How to Provide EMG Biofeedback**

Physical therapy is patient-focused, and progress is dependent on results. The real-time biofeedback features available in TAM are useful tools to help improve clinical outcomes.

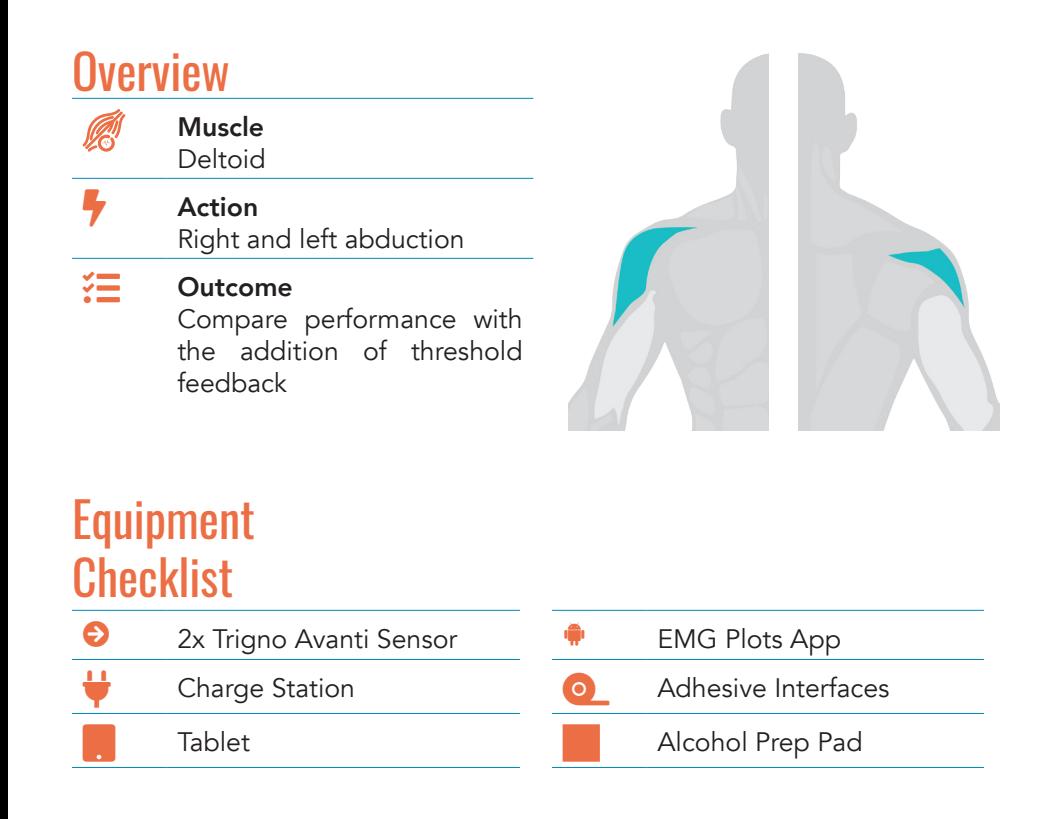

## **Instructions**

A Remove sensors from charging B cradle and touch  $\widehat{a}$ .

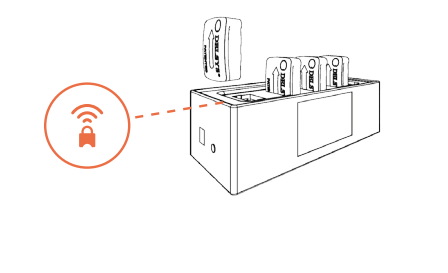

Open the EMG Plots App.

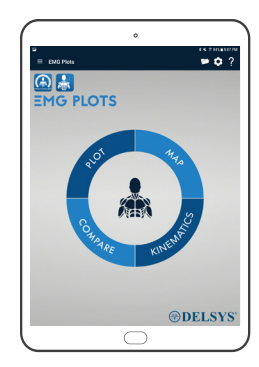

#### C Scan for sensors.

The app will automatically scan for sensors upon opening. Click the Menu  $\Xi$  to ensure sensors are successfully scanned. Confirm the green check mark  $\bullet$  is selected for sensors that will be recording data.

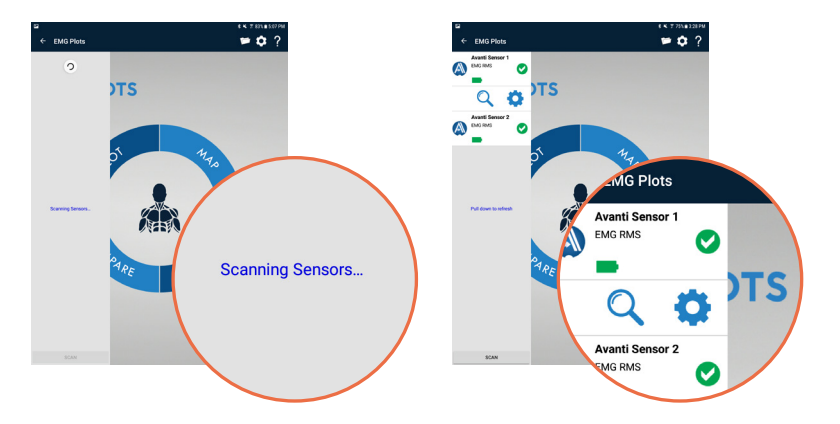

Trigno® Systems and MES software are battery-powered wireless biofeedback devices intended for muscle re-education, relaxation and research purposes. Trigno® Systems and MES software are battery-powered wireless biofeedbac

8 | DELSYS HANDBOOK TRIGNO AVANTI MOBILE 9

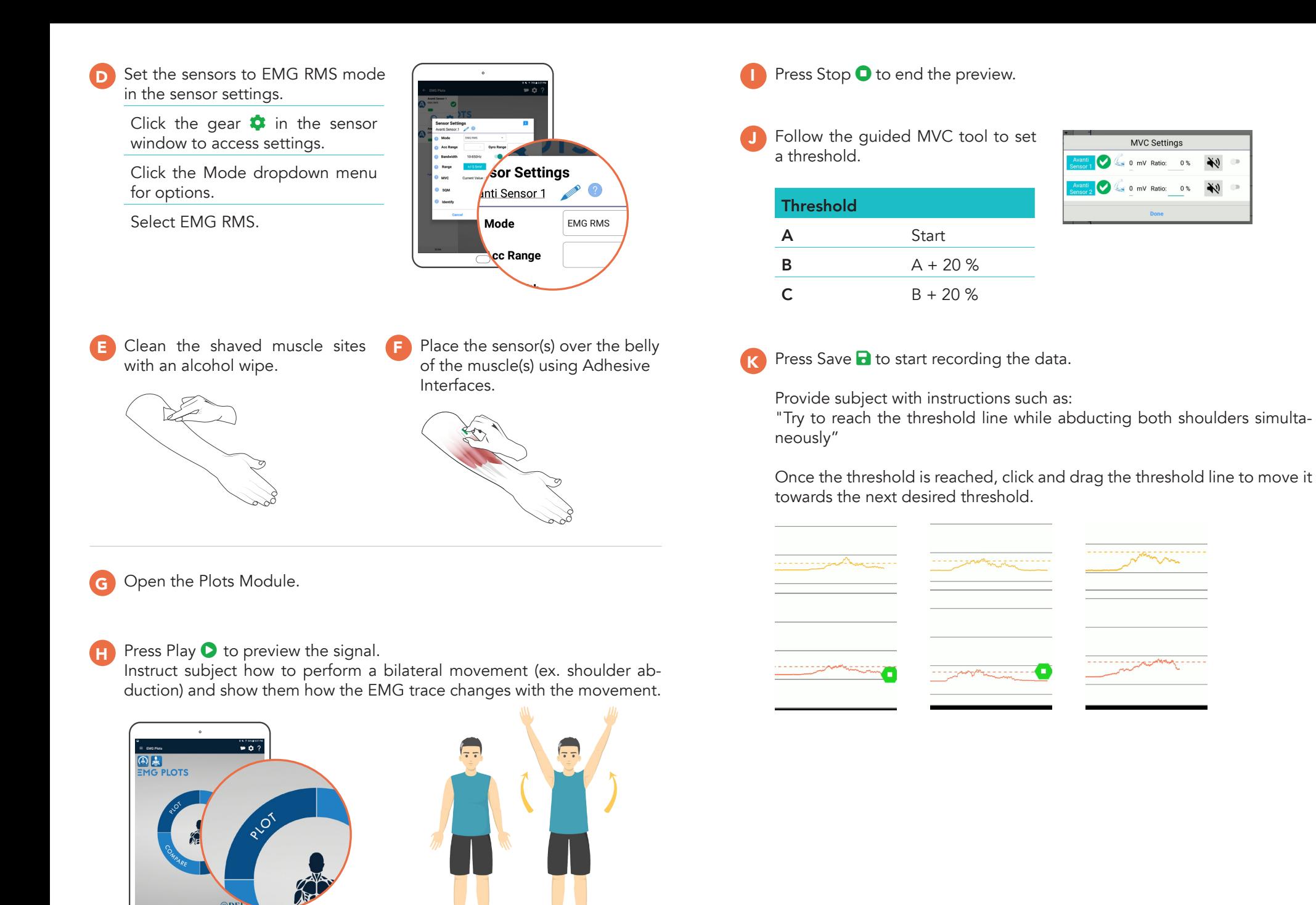

 $\bigcirc$ 

MVC Settings

0 mV Ratio: 0%

 $\bullet$  0 mV Ratio: 0%

 $\frac{1}{2}$ 

 $\sum_{i=1}^{n}$ 

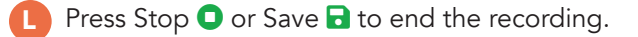

- M View data in the pop-up window or click Files  $\blacktriangleright$  on the homepage to view saved data and access export options.
- N Open the data file to view the collected signal of each muscle.
- O Scroll to identify a certain portion of the trial.
- P Click 'Save' to create a PDF.

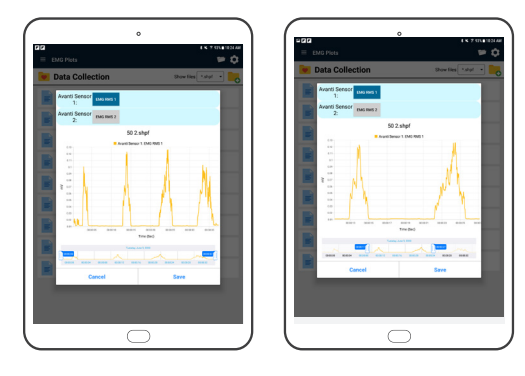

# **How to Record Workplace Performance**

Ergonomics involves the measurement of workplace activities to ensure safety and efficiency. The EMG Logger app of the Mobile EMG Suite is ideal for recording long durations when the signal does not need to be monitored. Additionally, the quick setup and portability of the Trigno Avanti Mobile system allows measurement of movement activities in a variety of work environments.

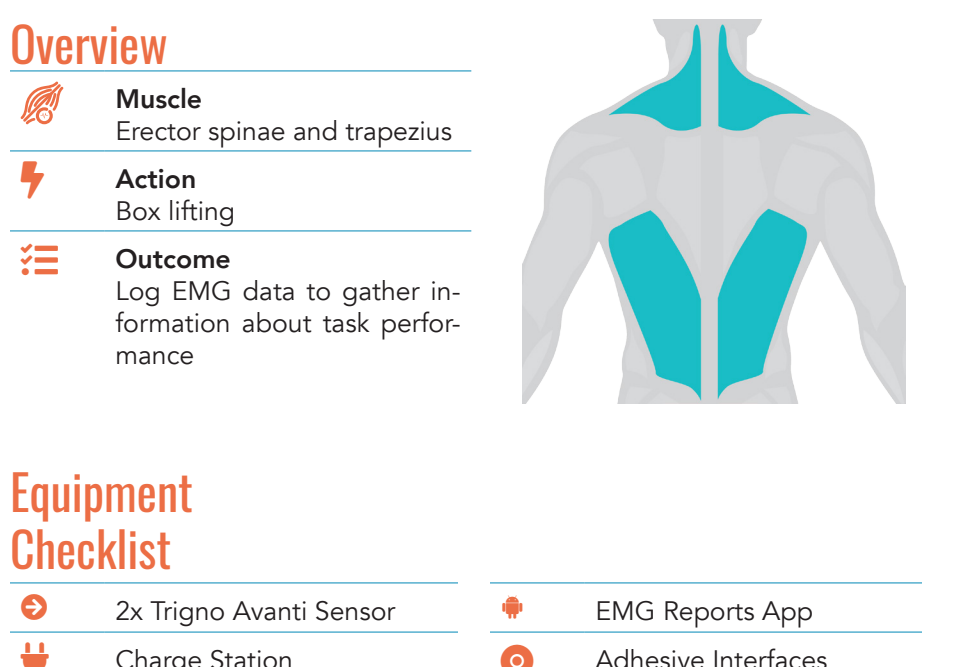

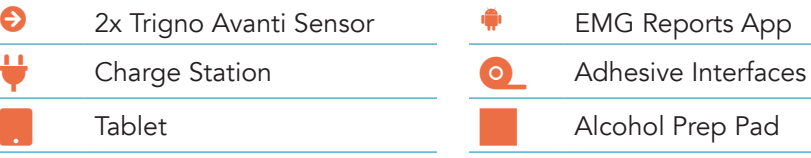

Trigno® Systems and MES software are battery-powered wireless biofeedback devices intended for muscle re-education, relaxation and research purposes. Trigno® Systems and MES software are battery-powered wireless biofeedbac

## **Instructions**

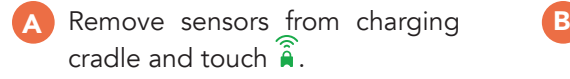

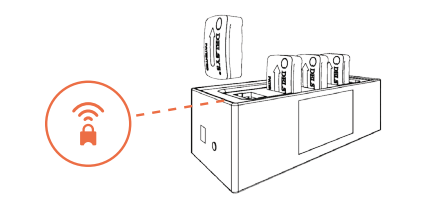

Open the EMG Logger App.

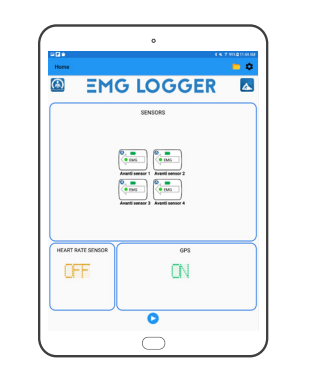

Scan for sensors.

C

The app will automatically scan for sensors upon opening. Click the Menu  $\equiv$  to ensure sensors are successfully scanned. Confirm the green check mark  $\bullet$  is selected for sensors that will be recording data.

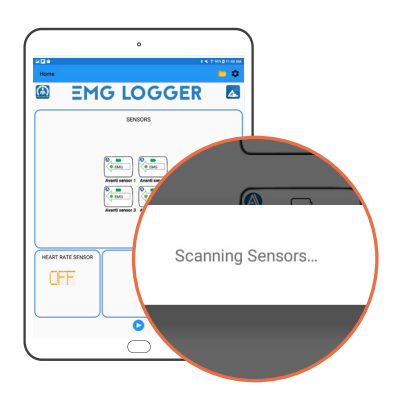

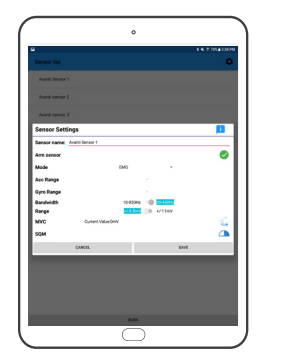

Clean the shaved muscle sites Place the sensor(s) over the belly E D with an alcohol wipe. of the muscle(s) using Adhesive Interfaces. Instruct subject on how to perform the task.F Press Play  $\bullet$  to start recording. Press Stop  $\bigcirc$  to end recording. G H View data in the pop-up window I or click Files  $\blacktriangleright$  on the homepage to view all saved data and  $\begin{tabular}{|c|c|} \hline \hline $\alpha$ & $\beta$ & $\alpha$ \\ \hline $\alpha$ & $\alpha$ & $\alpha$ \\ \hline $\alpha$ & $\alpha$ & $\alpha$ \\ \hline $\alpha$ & $\alpha$ & $\alpha$ \\ \hline $\alpha$ & $\alpha$ & $\alpha$ \\ \hline $\alpha$ & $\alpha$ & $\alpha$ \\ \hline $\alpha$ & $\alpha$ & $\alpha$ \\ \hline $\alpha$ & $\alpha$ & $\alpha$ \\ \hline $\alpha$ & $\alpha$ & $\alpha$ \\ \hline $\alpha$ & $\alpha$ & $\alpha$ \\ \hline $\alpha$ & $\alpha$ & $\alpha$ \\ \hline $\alpha$ & $\alpha$ & $\alpha$ \\ \hline $\alpha$ & $\alpha$ & $\alpha$ \\ \hline $\alpha$ & $\alpha$$ access export options.

 $(0:30:02)$ 

 $\bullet$  $\bigcirc$ 

# **How to Export EMG + Force Data**

# **Video Examples**

### OPTION 1 Export on Tablet

Click the  $\mathbb{I}_{+}$ icon in the top right, find your file, click ..., and select your preferred option for data management and export.

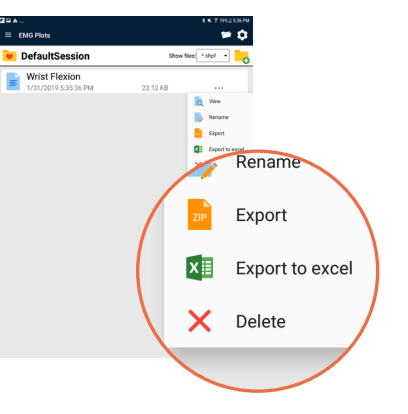

#### [Balance Training](https://www.youtube.com/watch?v=ojLik28e_kE&list=PL31nt1bTSQQwQbEJ0JveWCV3RGqGZf20i&index=4)  [& Performance](https://www.youtube.com/watch?v=ojLik28e_kE&list=PL31nt1bTSQQwQbEJ0JveWCV3RGqGZf20i&index=4)

The visual biofeedback of EMG + IMU data allows subjects to focus on areas of instability to improve balance.

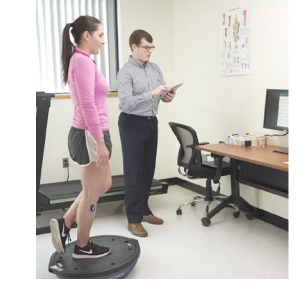

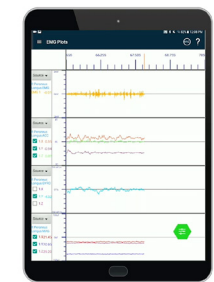

### [Assessing Muscular](https://www.youtube.com/watch?v=m63UtuoZwYQ&list=PL31nt1bTSQQwQbEJ0JveWCV3RGqGZf20i&index=5)  [Imbalance](https://www.youtube.com/watch?v=m63UtuoZwYQ&list=PL31nt1bTSQQwQbEJ0JveWCV3RGqGZf20i&index=5)

Compare muscle activity with real-time feedback and ratio values generated in the post-session report.

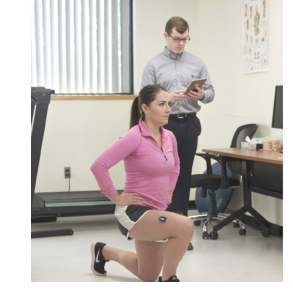

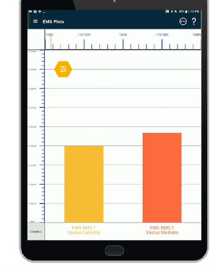

### [Targeted Gait Analysis](https://www.youtube.com/watch?v=BD183tw0eK4&list=PL31nt1bTSQQwQbEJ0JveWCV3RGqGZf20i&index=6)

Track post-injury rehabilita tion progress using built-in IMU data to track move ment and compare EMG data.

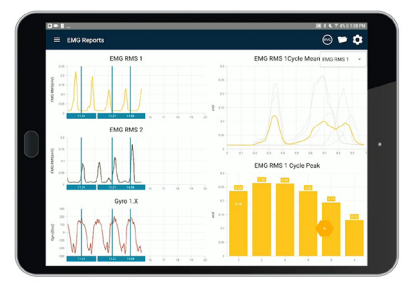

### OPTION 2 Export on PC

Use the  $\Box$  Delsys File Utility to convert the SHPF file into an HPF file for upload into EMGworks or export into another desired format.

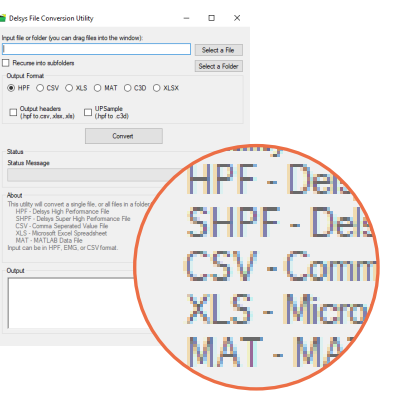

Triano® Systems and MES software are battery-powered wireless biofeedback devices intended for muscle re-education, relaxation and research purposes. Triano® Systems and MES software are battery-powered wireless biofeedbac

16 | DELSYS HANDBOOK

DELSYS, INC. 23 Strathmore Rd Natick, MA 01760

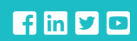

FOLLOW US delsysinc